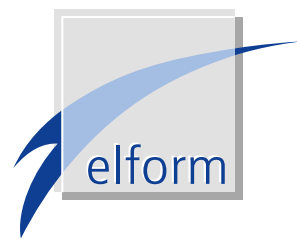

# elform FibuLink

Die Archivschnittstelle zur FiBu

Mit elform FiBuLink lassen sich Eingangsrechnungen direkt aus dem Archiv heraus in der FiBu erfassen und verbuchen. Dabei werden die im Workflow entstandenen Indexdaten automatisch an die FiBu übergeben. Dazu stehen diverse FiBu-Schnittstellen zur Verfügung.

Bricurias Pulluase

Rechnungsstap

BChnungssmd Bl.<br>Auflistung und Bl

**Willistung und**<br>Rechnungsjour

Barkbuchung

Dadurch entfallen Doppelerfassungen, Bearbeitungszeiten lassen sich erheblich reduzieren. FiBuLink gewährleistet damit schlanke und prozessoptimierte Arbeitsabläufe im Autohaus.

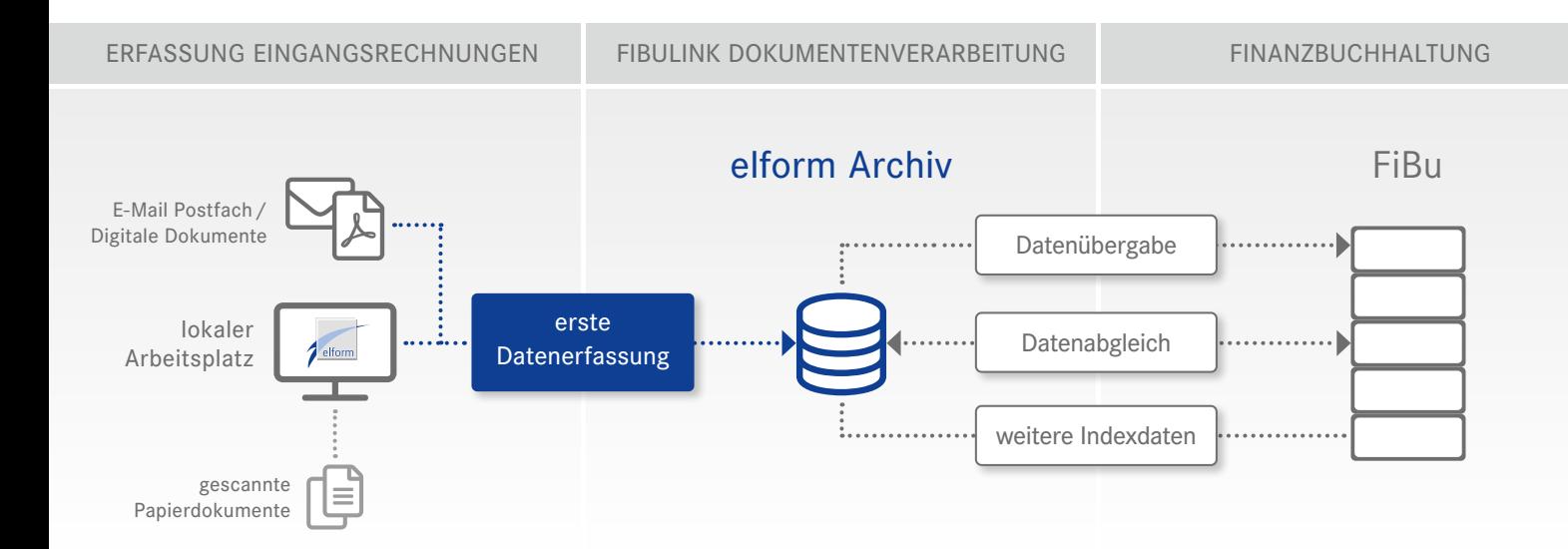

### Die Verarbeitung von Eingangsrechnungen mit FiBuLink erfolgt in drei Arbeitschritten:

- 1 Jede Papier-Eingangsrechnung wird auf der ersten Seite mit einem Barcode-Aufkleber versehen, der die interne Rechnungsnummer darstellt, und anschließend gescannt. Elektronische Eingangsrechnungen erhalten diese Nummer direkt vom elform eInvoice-Downloader, der die E-Mail Rechnung vollautomatisch aus dem E-Mail Postfach übernimmt. Der elform StarReader indexiert die Kreditoren vollautomatisch bei Bedarf.
- 2 Die Rechnungskontrolle und -freigabe zur Buchung erfolgen anschließend über den elform WorkflowManager. Dieser realisiert die programmgesteuerte Verteilung und Weiterleitung von Belegen im Unternehmen. Die in der elform Archivierung abgelegten Dokumente werden den entsprechenden Mitarbeitern in einer virtuellen Mappe zur Verfügung gestellt.
- 3 Aus der elform Online-Archivierung heraus öffnet der Mitarbeiter in der Buchhaltung die FiBu-Maske und erfasst den geprüften Beleg direkt mit den entsprechenden Kontierungen. Dabei sind bereits wichtige Daten wie Rechnungsart (R oder G), interne Rechnungsnummer (Barcode), externe Rechnungsnummer, Rechnungsdatum, Rechnungsbetrag, Filiale, Kostenstelle, Sachkonto, Steuerschlüssel vollautomatisch aus dem elform Archiv an die FiBu übergeben worden.

Nach der finalen Daten-Erfassung in der FiBu erfolgt im Hintergrund die Rückübertragung sämtlicher Buchungsdaten an das elform Archiv. Dadurch werden eventuelle Änderungen, z. B. Nacherfassungen durch Kostenstellenänderungen, in der Archivdatenbank aktualisiert. Anschließend wird das Dokument mit dem Stempel »Gebucht« versehen. Dadurch wechselt der Status im elform Archiv automatisch von »Geprüft« auf »Gebucht«. Nach Ausgleich des Saldos in der FiBu ändert sich der Belegstatus automatisch in »Bezahlt«. Die in der FiBu zusätzlich erfassten Buchungsdaten werden im Bemerkungsfeld der archivierten Rechnung abgelegt. Eine spätere Recherche wird dadurch vereinfacht: Alle Buchungsdaten der Rechnung sind als Index in der Archivdatenbank hinterlegt.

#### FibuLink-Viewer: Anzeige von Dokumenten direkt aus der FiBu

Durch den FibuLink-Viewer lassen sich alle archivierten Eingangs- und Ausgangsrechnungen direkt aus der FiBu heraus anzeigen.

## VORTEILE von FiBul ink auf einen Blick

- Direkte Verknüpfung von FiBu und elform Archiv
- **Erfassung und Ablage von Eingangsrechnungen in einem Arbeitsgang**
- Vereinfachte Belegrecherche direkt aus der FiBu heraus

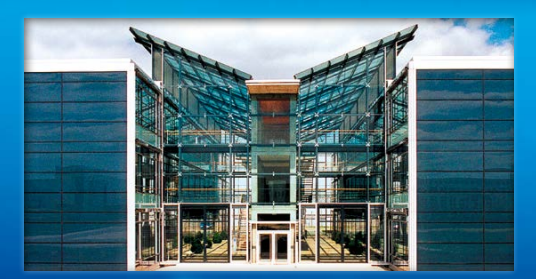

#### elform GmbH

Science-Park II Lise - Meitner - Straße 15 89081 Ulm

 $0731 - 95465 - 0$ Fax: 0731 - 95465 - 25 e-Mail: vertrieb@elform.net www.elform.net

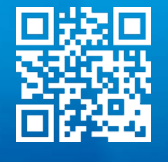